# HP Network Node Manager iSPI Performance for Quality Assurance Software

For the Windows ® and Linux operating systems

Software Version: 9.20

<span id="page-0-0"></span>Intelligent Response Agent Command Reference

Document Release Date: May 2012 Software Release Date: May 2012

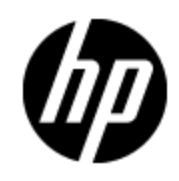

## **Legal Notices**

## **Warranty**

The only warranties for HP products and services are set forth in the express warranty statements accompanying such products and services. Nothing herein should be construed as constituting an additional warranty. HP shall not be liable for technical or editorial errors or omissions contained herein.

The information contained herein is subject to change without notice.

## **Restricted Rights Legend**

Confidential computer software. Valid license from HP required for possession, use or copying. Consistent with FAR 12.211 and 12.212, Commercial Computer Software, Computer Software Documentation, and Technical Data for Commercial Items are licensed to the U.S. Government under vendor's standard commercial license.

#### **Oracle Technology — Notice of Restricted Rights**

Programs delivered subject to the DOD FAR Supplement are 'commercial computer software' and use, duplication, and disclosure of the programs, including documentation, shall be subject to the licensing restrictions set forth in the applicable Oracle license agreement. Otherwise, programs delivered subject to the Federal Acquisition Regulations are 'restricted computer software' and use, duplication, and disclosure of the programs, including documentation, shall be subject to the restrictions in FAR 52.227-19, Commercial Computer Software-Restricted Rights (June 1987). Oracle America, Inc., 500 Oracle Parkway, Redwood City, CA 94065.

For the full Oracle license text, see the license-agreements directory on the NNMi product DVD.

## **Copyright Notice**

© Copyright 2012 Hewlett-Packard Development Company, L.P.

## **Trademark Notices**

Microsoft® and Windows® are U.S. registered trademarks of Microsoft Corporation.

UNIX® is a registered trademark of The Open Group.

DOM4J® is a registered trademark of MetaStuff, Ltd.

HP-UX Release 10.20 and later and HP-UX Release 11.00 and later (in both 32 and 64-bit configurations) on all HP 9000 computers are Open Group UNIX 95 branded products.

Oracle and Java are registered trademarks of Oracle and/or its affiliates.

## **Acknowledgements**

This product includes software developed by the Apache Software Foundation (http://www.apache.org/).

This product includes software developed by the Indiana University Extreme! Lab. (http://www.extreme.indiana.edu)

This product includes software developed by The Legion of The Bouncy Castle. (http://www.bouncycastle.org)

This product contains software developed by Trantor Standard Systems Inc. (http://www.trantor.ca)

## **Support**

Visit the HP Software Support Online web site at:

#### **http://www.hp.com/go/hpsoftwaresupport**

This web site provides contact information and details about the products, services, and support that HP Software offers.

HP Software online support provides customer self-solve capabilities. It provides a fast and efficient way to access interactive technical support tools needed to manage your business. As a valued support customer, you can benefit by using the support web site to:

- Search for knowledge documents of interest
- Submit and track support cases and enhancement requests
- Download software patches
- Manage support contracts
- Look up HP support contacts
- Review information about available services
- Enter into discussions with other software customers
- Research and register for software training

Most of the support areas require that you register as an HP Passport user and sign in. Many also require a support contract. To register for an HP Passport ID, go to:

#### **http://h20229.www2.hp.com/passport-registration.html**

To find more information about access levels, go to:

**http://h20230.www2.hp.com/new\_access\_levels.jsp**

## <span id="page-4-0"></span>**Contents**

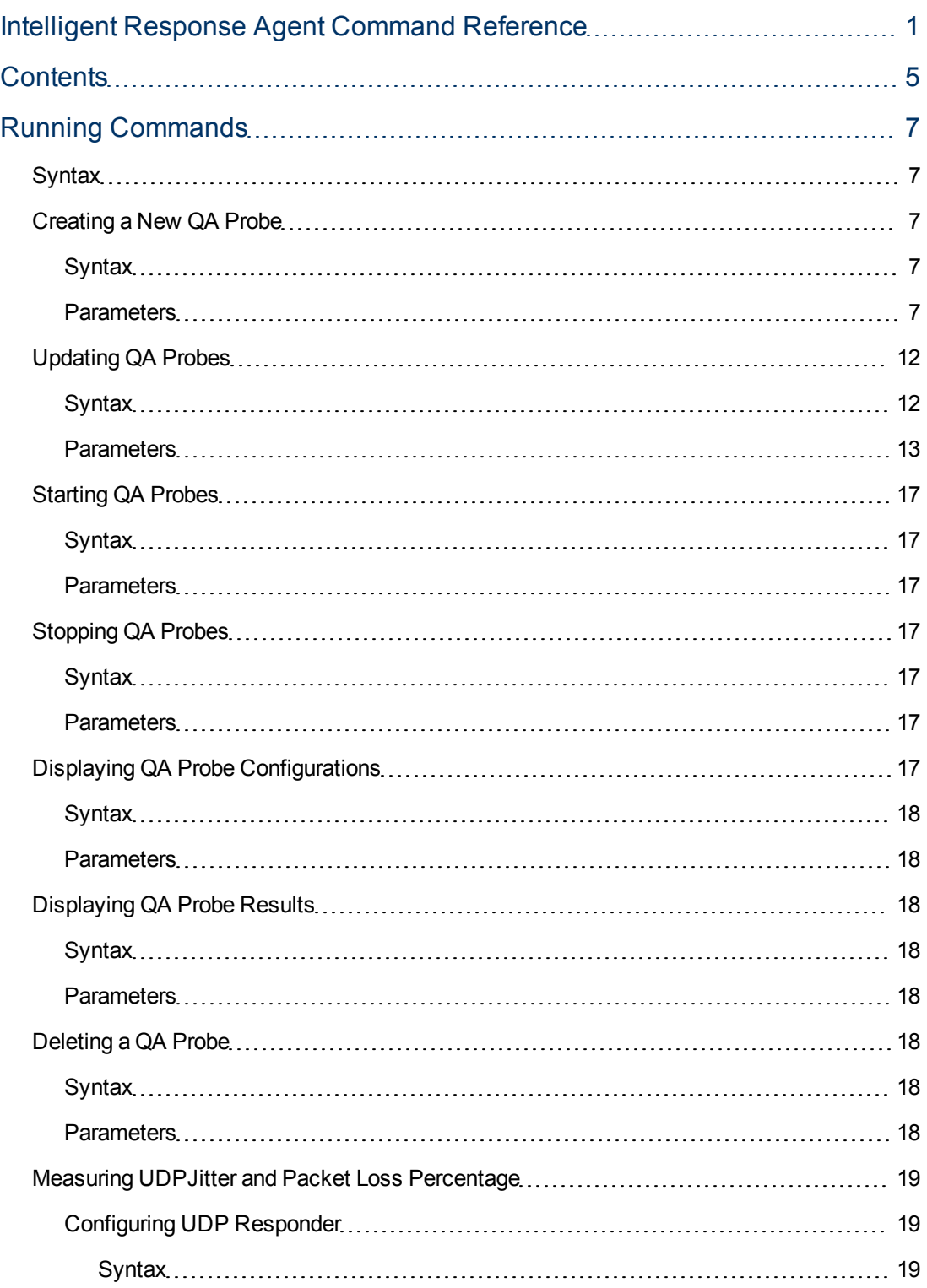

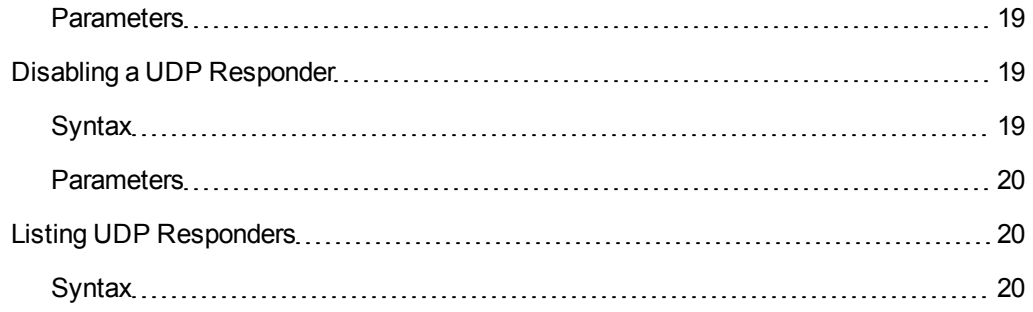

## <span id="page-6-0"></span>**Running Commands**

Use the **ira** command to run any of the following subcommands on the iRA system:

- $\bullet$  setProbe
- $\bullet$  getProbe
- listProbeResults
- deleteProbe
- updateProbe
- enableResponder
- disableResponder
- listresponder
- startProbe
- stopProbe
- <span id="page-6-1"></span>• version

## **Syntax**

<span id="page-6-2"></span>• Example: ira startProbe -all

## **Creating a New QA Probe**

<span id="page-6-3"></span>Run this command to configure a QA probe for an iRA using the command line interface.

## **Syntax**

- Windows: ira setProbe [ICMP | UDPECHO | UDP | TCP | DNS | HTTP | HTTPS | ORACLE]
- <span id="page-6-4"></span>• Linux: ./ira setProbe [ICMP | UDPECHO | UDP | TCP | DNS | HTTP | HTTPS | ORACLE]

### **Parameters**

ICMP

#### *Mandatory Parameters*

- **- -oi <--ownerIndex>:** The owner of the QA probe.
- <sup>l</sup> **-op <--operation>:** Specify the type of operation you want the probe to perform. ICMP probes support icmpEcho operation.
- - ta <--targetAddr>: Specify the destination IP address for which the QA probe is configured.
- **-tn <--testName>:** Specify the name of the QA probe.
- <sup>l</sup> **--tt <--targetAddrType>:** Specify the type of the destination IP address configured for the QA probe.

Specify any of the following values:

- $IPv4$
- DNS

#### *Optional Parameters*

- **-dc <--description>:** Specify the description of the QA probe. Specify any detail in this parameter that you may need to identify the QA probe later.
- **-ds <--dataSize>:** Specifies the size of the data packets that the QA probe sends or receives.
- **-fr**  $\leq$ -frequency>: Specify the frequency of the QA probe. Specifies the number of seconds after which the QA probe repeats the test. You can specify a value between 1-604800.
- -pc <--probeCount>: Specify the number of probes designed for the test scenario. Specify a value between 1 and 15.
- -sa <--sourceAddr>: Specifies the source IP address for which the QA probe is configured.
- **-st <--sourceAddrType>:** Specifies the type of the source IP address configured for the QA probe. Specify any of the following values:
	- $I<sub>Pv4</sub>$
	- DNS

You can configure this parameter for all probe types. iRA uses this parameter for ICMP, TCP, UDP, and DNS probe types.

• -to <--timeOut>: Number of milliseconds after which the QA probe drops the connection between the source IP address and the destination IP address. You can specify a value between 1 and 60 for this parameter.

**TCP** 

#### *Mandatory Parameters*

- **- -oi** <--ownerIndex>: The owner of the QA probe.
- -op <--operation>: Specify the type of operation you want the probe to perform. TCP probes support tcpConnect operation.
- **ta** <--targetAddr>: Specify the destination IP address for which the QA probe is configured.
- **-tn <--testName>:** Specify the name of the QA probe.
- <sup>l</sup> **-tp <--targetPort>:** Specify the target port number for the node on which the QA probe runs.
- <sup>l</sup> **--tt <--targetAddrType>:** Specify the type of the destination IP address configured for the QA probe.

Specify any of the following values:

- $I$  IPv4
- <sup>n</sup> DNS

- -dc  $\le$ -description>: Specify the description of the QA probe. Specify any detail in this parameter that you may need to identify the QA probe later.
- **fr** <--frequency>: Specify the frequency of the QA probe. Specifies the number of seconds after which the QA probe repeats the test. You can specify a value between 1-604800.
- **-pc** <--probeCount>: Specify the number of probes designed for the test scenario. Specify a value between 1 and 15.
- -sa <--sourceAddr>: Specifies the source IP address for which the QA probe is configured.
- **-sp**  $\le$ **-sourcePort>:** Specify the port number for the QA probe's source node.
- **-st <--sourceAddrType>:** Specifies the type of the source IP address configured for the QA probe. Specify any of the following values:
	- $IPV4$
	- <sup>n</sup> DNS

**- to**  $\le$ -timeOut>: Number of milliseconds after which the QA probe drops the connection between the source IP address and the destination IP address. You can specify a value between 1 and 60 for this parameter.

#### DNS

#### *Mandatory Parameters*

- -oi <--ownerIndex>: The owner of the QA probe.
- -op <--operation>: Specify the type of operation you want the probe to perform. DNS probes support dnsForward operation.
- **Transfluit C--resolveHostName>:** Specify the host name that the QA probe needs to resolve to an IP address. The host name resolution must complete before the source host sends the initial IP packet.
- -ta <--targetAddr>: Specify the destination IP address for which the QA probe is configured.
- **-tn <--testName>:** Specify the name of the QA probe.
- **tp** <--targetPort>: Specify the target port number for the node on which the QA probe runs.
- <sup>l</sup> **--tt <--targetAddrType>:** Specify the type of the destination IP address configured for the QA probe.

Specify any of the following values:

- $I$  IPv4
- DNS

#### *Optional Parameters*

• -dc  $\le$ -description>: Specify the description of the QA probe. Specify any detail in this parameter that you may need to identify the QA probe later.

- **-fr**  $\leq$ -frequency>: Specify the frequency of the QA probe. Specifies the number of seconds after which the QA probe repeats the test. You can specify a value between 1-604800.
- -sa <--sourceAddr>: Specifies the source IP address for which the QA probe is configured.
- -sp <-sourcePort>: Specify the port number for the QA probe's source node.
- **-st <--sourceAddrType>:** Specifies the type of the source IP address configured for the QA probe. Specify any of the following values:
	- $I$  IPv4
	- DNS

**- to**  $\le$ -timeOut>: Number of milliseconds after which the QA probe drops the connection between the source IP address and the destination IP address. You can specify a value between 1 and 60 for this parameter.

#### HTTP and HTTPS

#### *Mandatory Parameters*

- -cd <--contentDownload>: Specify whether to download the content of the destination web page
- **- -oi <--ownerIndex>:** The owner of the QA probe.
- <sup>l</sup> **-op <--operation>:** Specify the type of operation you want the probe to perform.

HTTTP and HTTPS probes support httpGet operation.

- **ta** <--targetAddr>: Specify the destination IP address for which the QA probe is configured.
- **-tn <--testName>:** Specify the name of the QA probe.
- <sup>l</sup> **-tp <--targetPort>:** Specify the target port number for the node on which the QA probe runs.
- **-tt <--targetAddrType>:** Specify the type of the destination IP address configured for the QA probe.

Specify any of the following values:

- $I Pv4$
- DNS

#### *Optional Parameters*

- -dc  $\le$ -description>: Specify the description of the QA probe. Specify any detail in this parameter that you may need to identify the QA probe later.
- <sup>l</sup> **-fe <--failOnCtlErr>:** Specify if the QA probe fails for incorrect Certificate Trust List (CTL)

Set the value to TRUE or FALSE.

If this value is set to TRUE, specify the following parameter:

**n** -pu <--proxyUsed>: Specifies whether the QA probe uses an HTTP proxy server. Set the value to TRUE or FALSE.

If you set this value to TRUE, specify the following parameters:

- **n** -pa <--proxyAddr>: Specify the HTTP or HTTPS proxy server address.
- <sup>n</sup> **-pn <--proxyUsername>:** Specifies the HTTP(S) proxy user name for the QA probe owner.
- **n -pp <--proxyPort>:** Specify the HTTP or HTTPS proxy port number on which the QA probe would run.
- **n -pt <--proxyAddrType>:** Specify any of the following the HTTP(S) proxy address type: o IPv4
	- o DNS
- **n** -pw <--proxyPassword>: Specify the HTTP(S) proxy password for the QA probe owner.
- **-fr <--frequency>:** Specify the frequency of the QA probe. Specifies the number of seconds after which the QA probe repeats the test. You can specify a value between 1-604800.
- -pc <--probeCount>: Specify the number of probes designed for the test scenario. Specify a value between 1 and 15.
- **sa <-sourceAddr>:** Specifies the source IP address for which the QA probe is configured.
- **-st <--sourceAddrType>:** Specifies the type of the source IP address configured for the QA probe. Specify any of the following values:
	- $I<sub>Pv4</sub>$
	- DNS

You can configure this parameter for all probe types. iRA uses this parameter for ICMP, TCP, UDP, and DNS probe types.

- -to <--timeOut>: Number of milliseconds after which the QA probe drops the connection between the source IP address and the destination IP address. You can specify a value between 1 and 60 for this parameter.
- **ui <--uri>:** Specifies the Uniform Resource Locator specified for the QA probe

#### ORACLE

#### *Mandatory Parameters*

- **db <--databaseName>:** Specify the name of the database running on the target Oracle server.
- **-oi <--ownerIndex>:** The owner of the QA probe.
- <sup>l</sup> **-op <--operation>:** Specify the type of operation you want the probe to perform. Specify any of the following values:
	- dbConnect
	- **n** dbQuery
- - pw <--password>: Specify the Oracle database password.
- -ta <--targetAddr>: Specify the destination IP address for which the QA probe is configured.
- **-tn <--testName>:** Specify the name of the QA probe.
- <sup>l</sup> **-tp <--targetPort>:** Specify the target port number for the node on which the QA probe runs.
- <sup>l</sup> **--tt <--targetAddrType>:** Specify the type of the destination IP address configured for the QA probe.

Specify any of the following values:

- $I$  IPv4
- DNS
- **-un <--username>:** Specify the Oracle database user name.

#### *Optional Parameters*

- <sup>l</sup> **-dc <--description>:** Specify the description of the QA probe. Specify any detail in this parameter that you may need to identify the QA probe later.
- **fr** <--frequency>: Specify the frequency of the QA probe. Specifies the number of seconds after which the QA probe repeats the test. You can specify a value between 1-604800.
- **-pc** <--probeCount>: Specify the number of probes designed for the test scenario. Specify a value between 1 and 15.
- **qs <--queryStr>:** Specify the SQL Query that the QA probe would run. In Linux, use the following command format while using "\*" (Asterisk), in the query string: 'select "\*" from <Table Name>'
- <sup>l</sup> **-sa <--sourceAddr>:** Specifies the source IP address for which the QA probe is configured.
- **-st <--sourceAddrType>:** Specifies the type of the source IP address configured for the QA probe. Specify any of the following values:
	- $I<sub>Pv4</sub>$
	- DNS

You can configure this parameter for all probe types. iRA uses this parameter for ICMP, TCP, UDP, and DNS probe types.

• -to <--timeOut>: Number of milliseconds after which the QA probe drops the connection between the source IP address and the destination IP address. You can specify a value between 1 and 60 for this parameter.

## <span id="page-11-0"></span>**Updating QA Probes**

<span id="page-11-1"></span>Run this command to modify an existing QA probe on the iRA.

## **Syntax**

- <sup>l</sup> Windows: ira updateProbe -ownerName <Owner of the Probe> -testName <Name of the QA probe> [Optional Parameter to Update]
- Linux: ./ira updateProbe -ownerName <Owner of the Probe> -testName <Name of the QA probe> [Optional Parameter to Update]

Make sure that you specify at least one optional parameter.

## <span id="page-12-0"></span>**Parameters**

ICMP

#### *Mandatory Parameters*

- - on <--ownerName>: The owner of the QA probe.
- **-tn <--testName>:** Specify the name of the QA probe.

#### *Optional Parameters*

- -dc  $\le$ -description>: Specify the description of the QA probe. Specify any detail in this parameter that you may need to identify the QA probe later.
- **-ds <--dataSize>:** Specifies the size of the data packets that the QA probe sends or receives.
- - fr <--frequency>: Specify the frequency of the QA probe. Specifies the number of seconds after which the QA probe repeats the test. You can specify a value between 1-604800.
- -pc <--probeCount>: Specify the number of probes designed for the test scenario. Specify a value between 1 and 15.
- -sa <--sourceAddr>: Specifies the source IP address for which the QA probe is configured.
- **-st <--sourceAddrType>:** Specifies the type of the source IP address configured for the QA probe. Specify any of the following values:
	- $I<sub>Pv4</sub>$
	- DNS

You can configure this parameter for all probe types. iRA uses this parameter for ICMP, TCP, UDP, and DNS probe types.

**-ta <--targetAddr>:** Specify the destination IP address for which the QA probe is configured.

• -to <--timeOut>: Number of milliseconds after which the QA probe drops the connection between the source IP address and the destination IP address. You can specify a value between 1 and 60 for this parameter.

**--tt <--targetAddrType>:** Specify the type of the destination IP address configured for the QA probe.

Specify any of the following values:

- $IPv4$
- DNS

**TCP** 

#### *Mandatory Parameters*

- **on <--ownerName>:** The owner of the QA probe.
- **-tn <--testName>:** Specify the name of the QA probe.

- -dc  $\le$ -description>: Specify the description of the QA probe. Specify any detail in this parameter that you may need to identify the QA probe later.
- **-fr <--frequency>:** Specify the frequency of the QA probe. Specifies the number of seconds after which the QA probe repeats the test. You can specify a value between 1-604800.
- **-pc** <--probeCount>: Specify the number of probes designed for the test scenario. Specify a value between 1 and 15.
- -sa <--sourceAddr>: Specifies the source IP address for which the QA probe is configured.
- -sp <--sourcePort>: Specify the port number for the QA probe's source node.
- **-st <--sourceAddrType>:** Specifies the type of the source IP address configured for the QA probe. Specify any of the following values:
	- $IPV4$
	- <sup>n</sup> DNS

- -ta <--targetAddr>: Specify the destination IP address for which the QA probe is configured.
- **to**  $\le$ **-timeOut>:** Number of milliseconds after which the QA probe drops the connection between the source IP address and the destination IP address. You can specify a value between 1 and 60 for this parameter.
- **.** -tp <--targetPort>: Specify the target port number for the node on which the QA probe runs.
- <sup>l</sup> **--tt <--targetAddrType>:** Specify the type of the destination IP address configured for the QA probe.

Specify any of the following values:

- $I$  IPv4
- DNS

#### DNS

#### *Mandatory Parameters*

- - on <--ownerName>: The owner of the QA probe.
- **-tn <--testName>:** Specify the name of the QA probe.

- **dc** <--description>: Specify the description of the QA probe. Specify any detail in this parameter that you may need to identify the QA probe later.
- **-fr**  $\leq$ -frequency>: Specify the frequency of the QA probe. Specifies the number of seconds after which the QA probe repeats the test. You can specify a value between 1-604800.
- **-rn <--resolveHostName>:** Specify the host name that the QA probe needs to resolve to an IP address. The host name resolution must complete before the source host sends the initial IP packet.
- -sa <--sourceAddr>: Specifies the source IP address for which the QA probe is configured.
- <sup>l</sup> **-sp <--sourcePort>:** Specify the port number for the QA probe's source node.
- **-st <--sourceAddrType>:** Specifies the type of the source IP address configured for the QA probe. Specify any of the following values:
	- $I<sub>Pv4</sub>$
	- <sup>n</sup> DNS

- **-ta <--targetAddr>:** Specify the destination IP address for which the QA probe is configured.
- **to**  $\le$ -timeOut>: Number of milliseconds after which the QA probe drops the connection between the source IP address and the destination IP address. You can specify a value between 1 and 60 for this parameter.
- - tp <--targetPort>: Specify the target port number for the node on which the QA probe runs.
- <sup>l</sup> **--tt <--targetAddrType>:** Specify the type of the destination IP address configured for the QA probe.

Specify any of the following values:

- $IPv4$
- DNS

#### HTTP and HTTPS

#### *Mandatory Parameters*

- - on <--ownerName>: The owner of the QA probe.
- **-tn <--testName>:** Specify the name of the QA probe.

- -cd <--contentDownload>: Specify whether to download the content of the destination web page
- -dc  $\le$ -description>: Specify the description of the QA probe. Specify any detail in this parameter that you may need to identify the QA probe later.
- **-fr** <--frequency>: Specify the frequency of the QA probe. Specifies the number of seconds after which the QA probe repeats the test. You can specify a value between 1-604800.
- -pc <--probeCount>: Specify the number of probes designed for the test scenario. Specify a value between 1 and 15.
- **sa <--sourceAddr>:** Specifies the source IP address for which the QA probe is configured.
- **-st <--sourceAddrType>:** Specifies the type of the source IP address configured for the QA probe. Specify any of the following values:
	- $IPV4$
	- <sup>n</sup> DNS

- -ta <--targetAddr>: Specify the destination IP address for which the QA probe is configured.
- **to**  $\le$ -timeOut>: Number of milliseconds after which the QA probe drops the connection between the source IP address and the destination IP address. You can specify a value between 1 and 60 for this parameter.
- - tp <--targetPort>: Specify the target port number for the node on which the QA probe runs.
- **--tt** <-**-targetAddrType>**: Specify the type of the destination IP address configured for the QA probe.

Specify any of the following values:

- $I Pv4$
- <sup>n</sup> DNS
- **-ui <--uri>:** Specifies the Uniform Resource Locator specified for the QA probe

#### **ORACLE**

#### *Mandatory Parameters*

- -on <--ownerName>: The owner of the QA probe.
- **-tn <--testName>:** Specify the name of the QA probe.

#### *Optional Parameters*

- **-db <--databaseName>:** Specify the name of the database running on the target Oracle server.
- -dc  $\le$ -description>: Specify the description of the QA probe. Specify any detail in this parameter that you may need to identify the QA probe later.
- - fr <--frequency>: Specify the frequency of the QA probe. Specifies the number of seconds after which the QA probe repeats the test. You can specify a value between 1-604800.
- -pc <--probeCount>: Specify the number of probes designed for the test scenario. Specify a value between 1 and 15.
- -pw <--password>: Specify the Oracle database password.
- **-qs <--queryStr>:** Specify the SQL Query that the QA probe would run. In Linux, use the following command format while using "\*" (Asterisk), in the query string:  $"$  select  $"$ \*" from <Table Name>'
- **sa <--sourceAddr>:** Specifies the source IP address for which the QA probe is configured.
- **-st <--sourceAddrType>:** Specifies the type of the source IP address configured for the QA probe. Specify any of the following values:
	- $IPV4$
	- <sup>n</sup> DNS

You can configure this parameter for all probe types. iRA uses this parameter for ICMP, TCP, UDP, and DNS probe types.

- ta <-targetAddr>: Specify the destination IP address for which the QA probe is configured.
- <sup>l</sup> **-tp <--targetPort>:** Specify the target port number for the node on which the QA probe runs.
- <sup>l</sup> **-to <--timeOut>:** Number of milliseconds after which the QA probe drops the connection between the source IP address and the destination IP address. You can specify a value between 1 and 60 for this parameter.
- <sup>l</sup> **--tt <--targetAddrType>:** Specify the type of the destination IP address configured for the QA probe.

Specify any of the following values:

- $I$  IPv4
- DNS
- <span id="page-16-0"></span>**.** -un <--username>: Specify the Oracle database user name.

## **Starting QA Probes**

<span id="page-16-1"></span>Run this command to start running a QA probe on the iRA using the command line interface.

## **Syntax**

- Windows: ira startProbe [-all] -owner <Owner of the Probe> -testName <Name of the QA probe>
- <span id="page-16-2"></span>• Linux: ./ira startProbe [-all] -owner <Owner of the Probe> -testName <Name of the QA probe>

### **Parameters**

**• - all:** Runs all the QA probes configured on the iRA.

You can specify the iRA name in the owner parameter.

- **-oi** <--ownerIndex>: The owner of the QA probe.
- <span id="page-16-3"></span>**- tn <--testName>:** Specify the name of the QA probe.

## **Stopping QA Probes**

<span id="page-16-4"></span>Run this command to stop running a QA probe on the iRA using the command line interface.

## **Syntax**

- Windows: ira stopProbe [-all] -owner <Owner of the Probe> -testName <Name of the QA probe>
- <span id="page-16-5"></span>• Linux: ./ira stopProbe [-all] -owner <Owner of the Probe> -testName <Name of the QA probe>

### **Parameters**

 $\bullet$  all: Stops all the QA probes configured on the iRA.

You can specify the iRA name in the owner parameter.

- **- -oi <--ownerIndex>:** The owner of the QA probe.
- <span id="page-16-6"></span>**-tn <--testName>:** Specify the name of the QA probe.

## **Displaying QA Probe Configurations**

Run this command to display the QA probe configurations.

## <span id="page-17-0"></span>**Syntax**

- Windows: ira getProbe [-all] -ownerIndex <QA Probe Owner> -testName <Name of the QA probe>
- <span id="page-17-1"></span>• Linux: ./ira getProbe [-all] -owner <QA Probe Owner> -testName <Name of the QA probe>

### **Parameters**

**• -** all: Displays information about all the QA probes configured on the iRA.

You can specify the iRA name in the owner parameter.

- **- -oi <--ownerIndex>:** The owner of the QA probe.
- <span id="page-17-2"></span>**-tn <--testName>:** Specify the name of the QA probe.

## **Displaying QA Probe Results**

Run this command to display the following information about a QA probe:

Status of the QA probe the last time it ran. Displays whether the QA probe was successful in the last run

## <span id="page-17-3"></span>**Syntax**

- <sup>l</sup> Windows: ira listProbeResults [-all] -owner <Owner of the Probe> -testName <Name of the QA probe>
- <sup>l</sup> Linux: ./ira listProbeResults [-all] -owner <Owner of the Probe> -testName <Name of the QA probe>

## <span id="page-17-4"></span>**Parameters**

**• - all:** Runs all the QA probes configured on the iRA.

You can specify the iRA name in the owner parameter.

- **-**  $\cdot$  **-oi** <--ownerIndex>: The owner of the QA probe.
- <span id="page-17-5"></span>**-tn <--testName>:** Specify the name of the QA probe.

## **Deleting a QA Probe**

<span id="page-17-6"></span>Run this command to delete a QA probe from the iRA using the command line interface.

## **Syntax**

- Windows: ira deleteProbe [-all] -owner <QA Probe Owner> -testName <Name of the QA probe>
- <span id="page-17-7"></span>• Linux: ./ira deleteProbe [-all] -owner <QA Probe Owner> -testName <Name of the QA probe>

### **Parameters**

- $\bullet$  all: Deletes all the QA probes configured on the iRA specified in the owner parameter.
- **- -oi** <--ownerIndex>: The owner of the QA probe.
- **-tn <--testName>:** Specify the name of the QA probe.

## <span id="page-18-0"></span>**Measuring UDPJitter and Packet Loss Percentage**

The Intelligent Response Agent (iRA) module of NNM iSPI Performance for QA enables you to monitor and collect the following UDP performance metrics for two iRA nodes:

- Round Trip Time
- UDP Jitter from the source node to destination node
- UDP Jitter from the destination node to source node
- Two way UDP jitter
- UDP packet loss percentage from the source node to destination node
- UDP packet loss percentage from the destination node to source node
- Two way UDP packet loss percentage

To use the iRA as a UDP responder, see ["Configuring](#page-18-1) [UDP Responder"](#page-18-1) [\(on](#page-18-1) [page](#page-18-1) [19\).](#page-18-1)

iRA stores the metrics in QA-PROBE-MIB. After seeding and discovering the iRA systems in NNM iSPI Performance for QA, you can view these metrics in NNM iSPI Performance for QA Inventory Views and reports.

## <span id="page-18-1"></span>**Configuring UDP Responder**

Run this command to configure and enable a UDP responder on specific interfaces and ports.

### <span id="page-18-2"></span>**Syntax**

- Windows: ira enableResponder [-in <Interface IP Address>] -sp <Port number or Port number range>
- Linux: ./ira enableResponder [-in <Interface IP Address>] -sp <Port number or Port number range>

#### <span id="page-18-3"></span>**Parameters**

**in:** Specify the interface name on which the iRA should accept the UDP packets.

If you do not specify this parameter, the iRA destination node accepts UDP packets on all interfaces.

**sp:** Specify the port number on which the iRA should accept the UDP packets.

You can also specify a range of ports separated by "-" (Hyphen). This parameter enables the responders on all these ports in range.

## <span id="page-18-4"></span>**Disabling a UDP Responder**

<span id="page-18-5"></span>Run this command to disable a UDP responder on specific interfaces and ports.

### **Syntax**

• Windows: ira disableResponder [-in <Interface IP Address>] -sp <Port number or Port number range>

• Linux: ./ira disableResponder [-in <Interface IP Address>] -sp <Port number or Port number range>

### <span id="page-19-0"></span>**Parameters**

**in:** Specify the interface name for which you want to disable the UDP responder. If UDP responder is already running on this interface, this command stops accepting UDP packets on this interface.

If you do not specify this parameter, iRA stops accepting UDP packets on all interfaces for the specified ports.

**sp:** Specify the port number for which you want to disable the UDP responder.

You can also specify a range of ports separated by "-" (Hyphen). This parameter disables the responders on all these ports in range.

## <span id="page-19-1"></span>**Listing UDP Responders**

Run this command to list all the enabled UDP responders.

## <span id="page-19-2"></span>**Syntax**

- Windows: ira listresponder
- Linux: ./ira listresponder

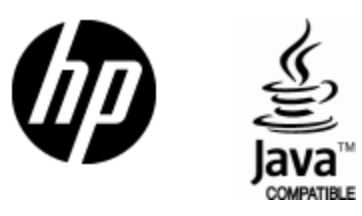

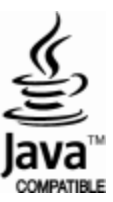